! Внимание! Перед началом работ по эксплуатации, ремонту, настройке и регулировке платы управления отключите сетевое

электропитание и/или отсоедините аккумуляторы.

Установка функций входных/выходных контактов, режимов работы, регулировок и программирование брелоков-передатчиков осуществляется с помощью дисплея с сегментными индикаторами.

Все подключения защищены плавкими предохранителями.

1 Привод поставляется для левосторонней установки. В случае правосторонней установки поменяйте местами контакты подключения двигателя (U-V) и концевых выключателей (FA-FC).

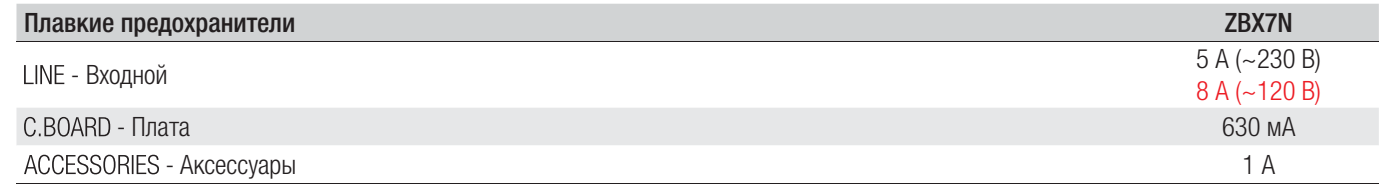

#### ОСНОВНЫЕ КОМПОНЕНТЫ

- 1. Контакты электропитания
- 2. Контакты подключения двигателя
- 3. Контакты подключения трансформатора
- 4. Предохранитель платы
- 5. Контакты подключения устройств управления и безопасности
- 6. Предохранитель аксессуаров
- 7. Контакты подключения модуля RGP1
- 8. Контакты подключения энкодера
- 9. Контакты подключения кодонаборной клавиатуры
- 10. Контакты подключения концевых микровыключателей
- 11. Контакты подключения антенны
- 12. Разъем для платы радиоприемника AF
- 13. Контакты подключения проксимити-считывателя
- 14. Контакты подключения для синхронной работы или CRP
- 15. Разъем для платы R700/R800/R900
- 16. Разъем для платы RIO-CONN
- 17. Разъем для платы RSE
- 18. Кнопки программирования
- 19. Разъем для карты памяти
- 20. Дисплей
- 21. Светодиодный индикатор наличия электропитания
- 22. Входной предохранитель

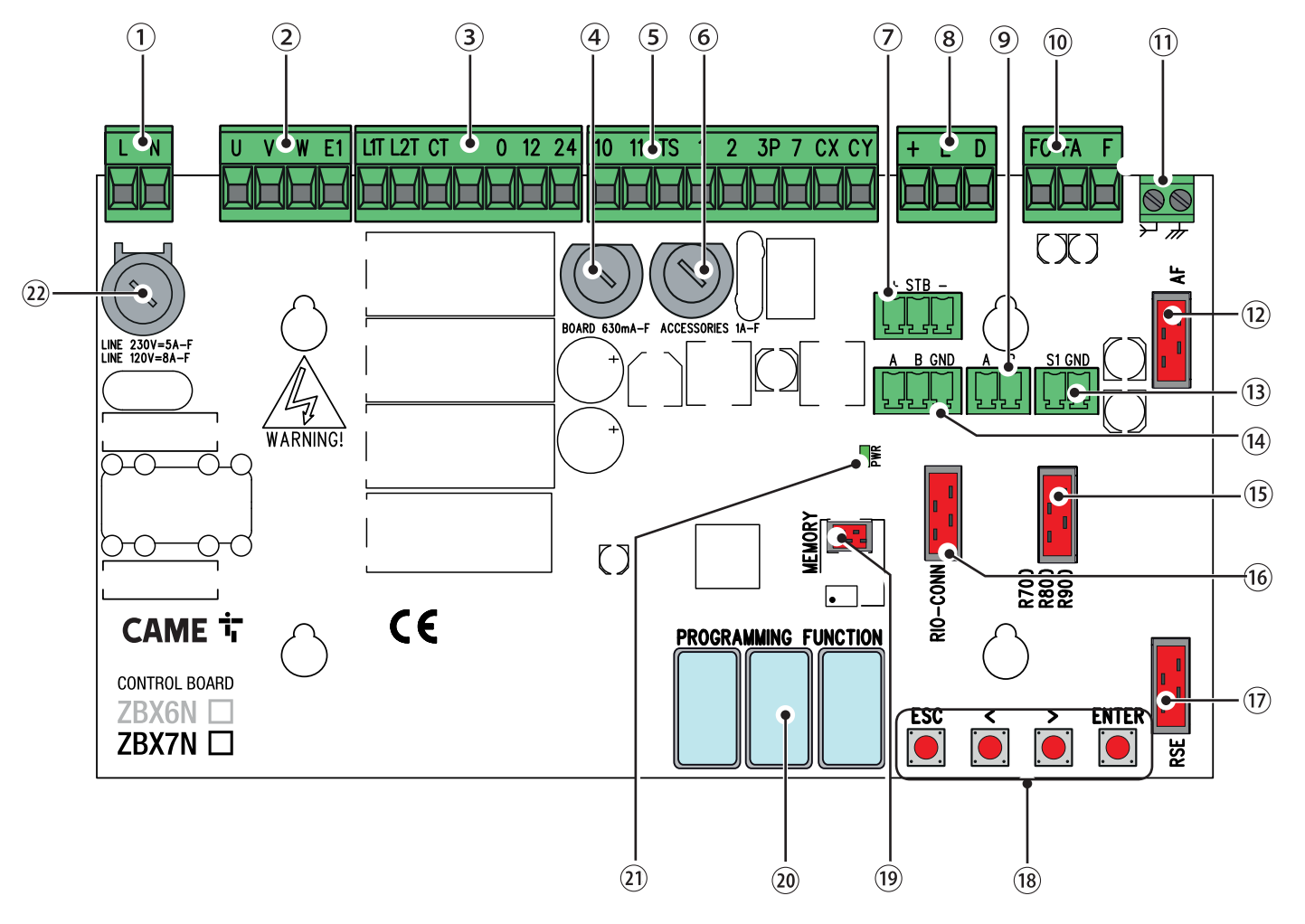

Стр. **13** - Руководство **FA00945-RU** - 01/2018 - © CAME S.p.A. - Перевод оригинальных инструкций Стр. 13 - Руководство FA00945-RU - 01/2018 - © CAME S.p.A. - Перевод оригинальных инструкций

#### **ЭЛЕКТРИЧЕСКИЕ ПОДКЛЮЧЕНИЯ**

! Выполните электрические подключения в соответствии с настоящей инструкцией.

Перед выполнением подключений необходимо подготовить кабели, используя кабельные сальники, как показано на рисунке. ! Электрические кабели не должны соприкасаться с деталями, склонными к нагреванию во время эксплуатации (мотором, трансформатором и т.п.).

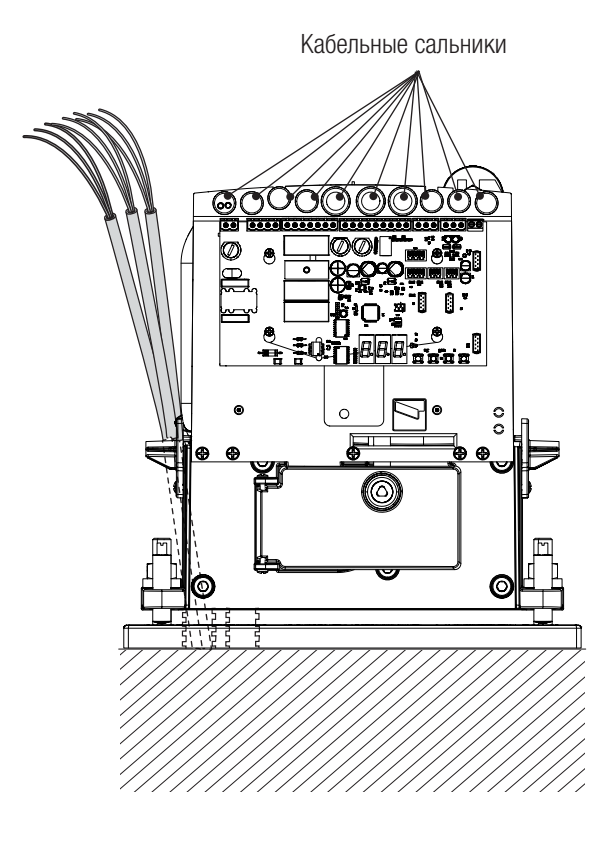

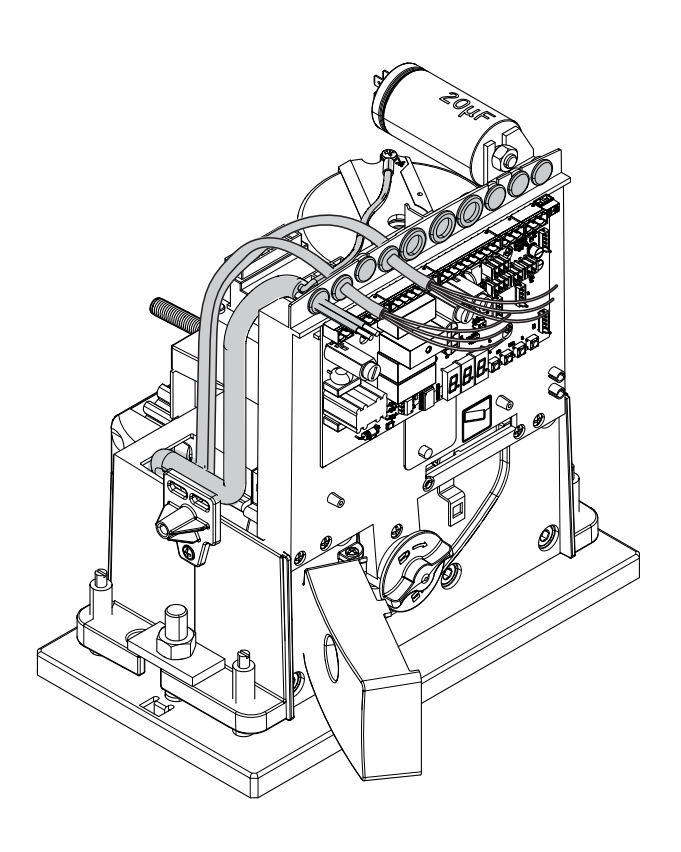

#### ЗАВОДСКИЕ ПОДКЛЮЧЕНИЯ

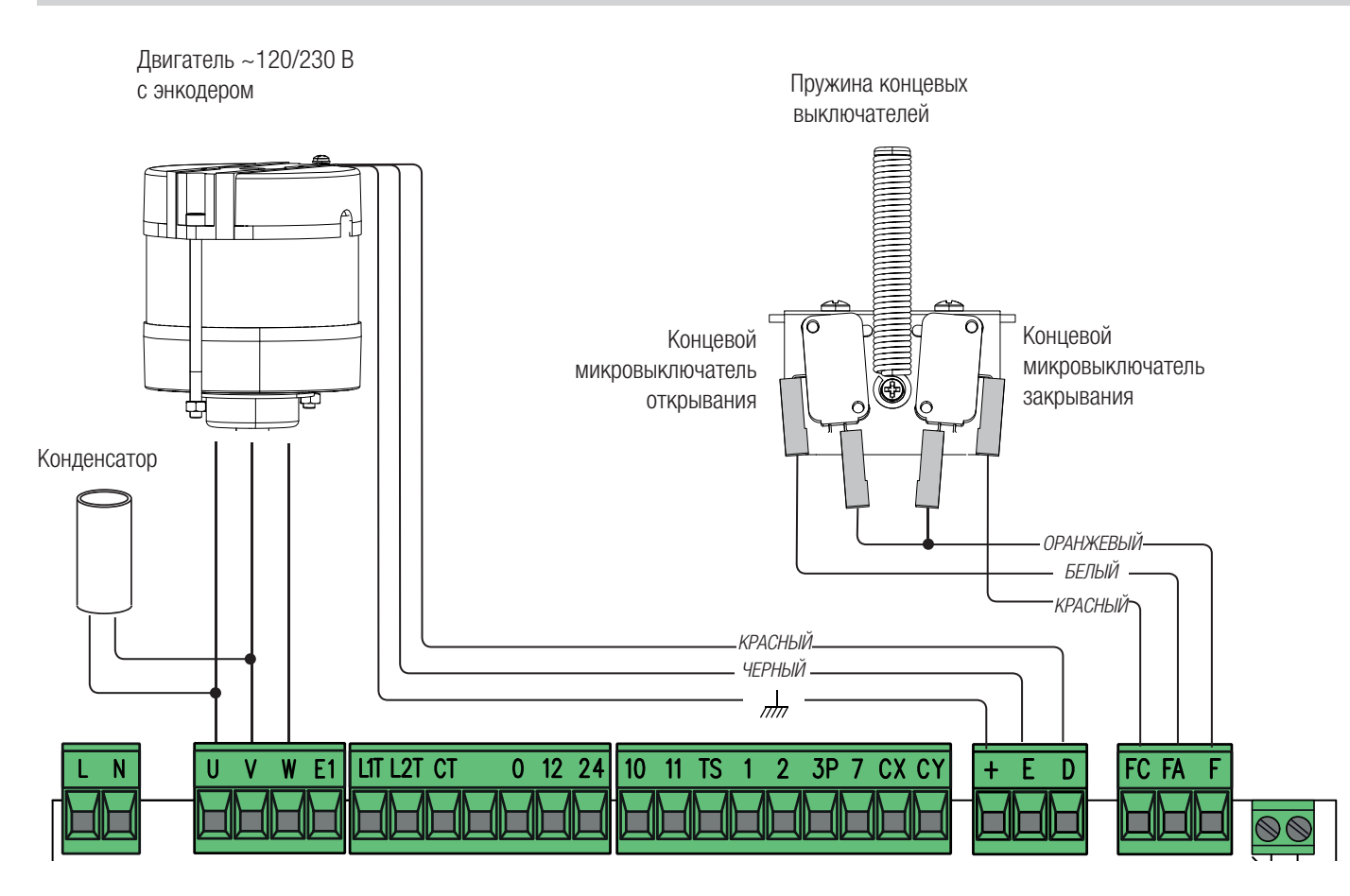

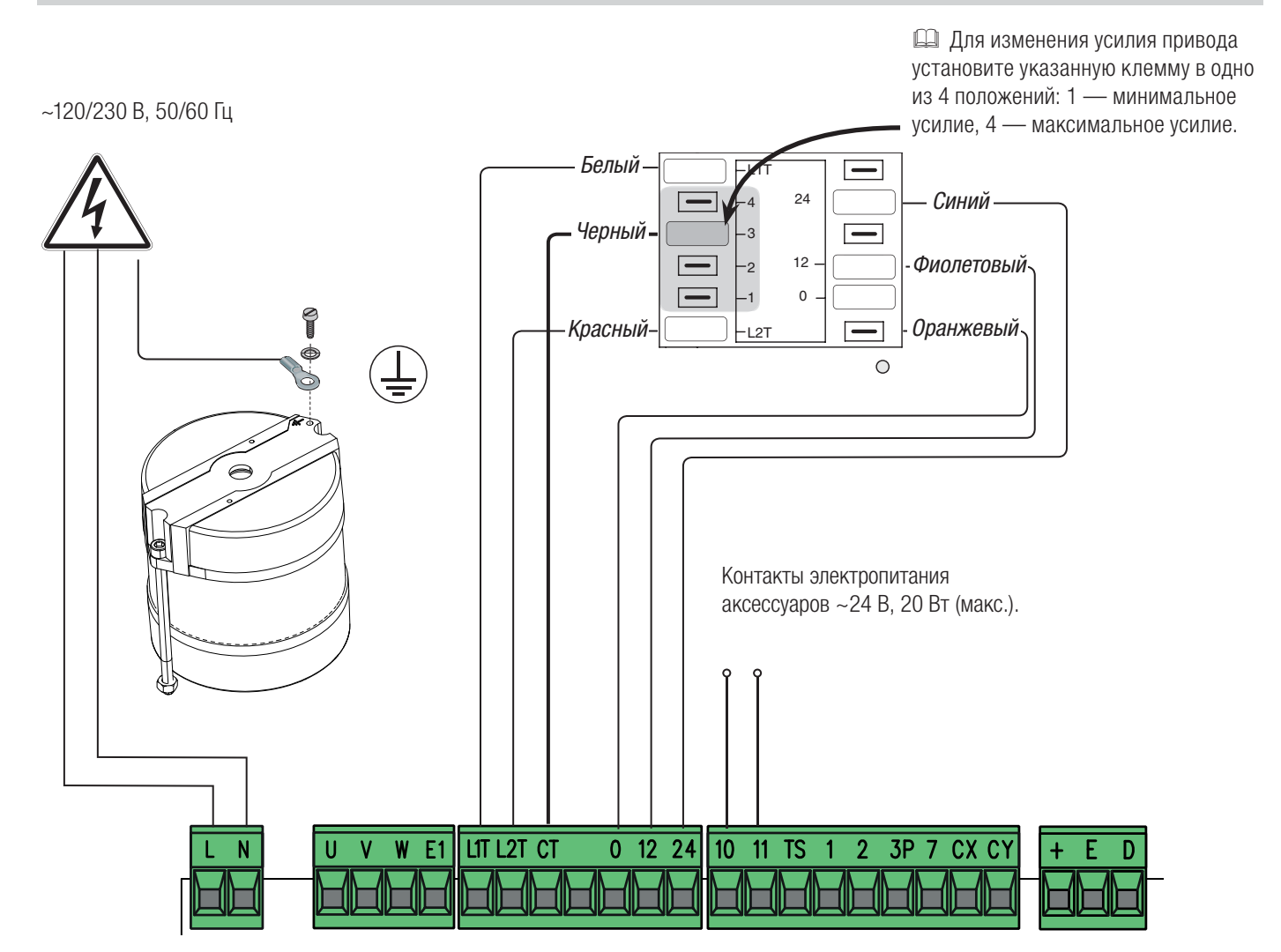

# УСТРОЙСТВА СИГНАЛИЗАЦИИ

Сигнальная лампа (макс. нагрузка: ~230 В, 25 Вт) и/или лампа дополнительного освещения (макс. нагрузка: ~230 В, 60 Вт). Смотрите функцию F18.

Контакты подключения лампыиндикатора «Ворота закрыты» (макс. нагрузка: ~24 В, 3 Вт).

Контакты подключения лампыиндикатора «Ворота открыты» (макс. нагрузка: ~24 В, 3 Вт).

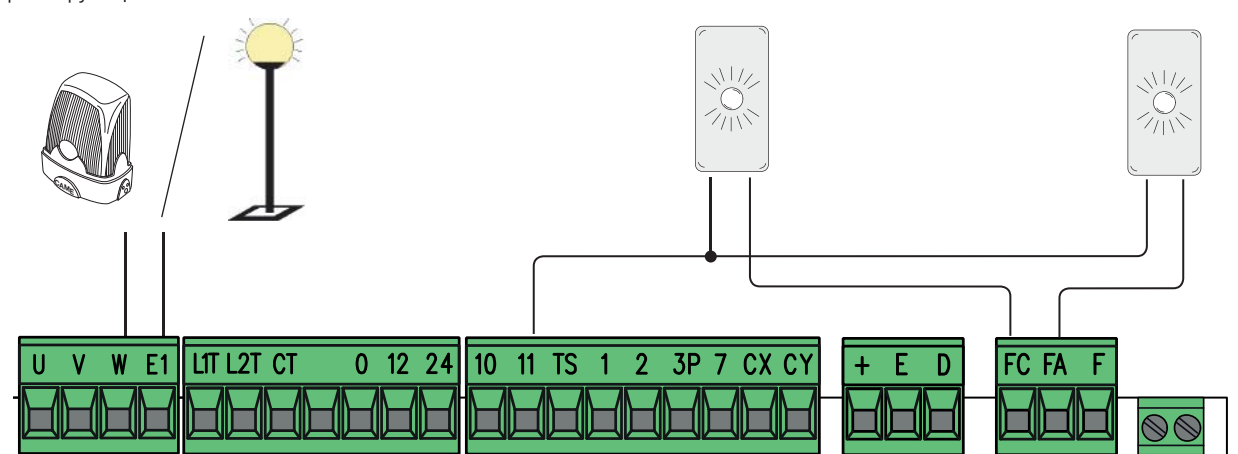

ВНИМАНИЕ! Для обеспечения исправной работы перед тем как установить любую плату (например: AF, R800), ОТКЛЮЧИТЕ ЭЛЕКТРОПИТАНИЕ и отсоедините аккумуляторы при их наличии.

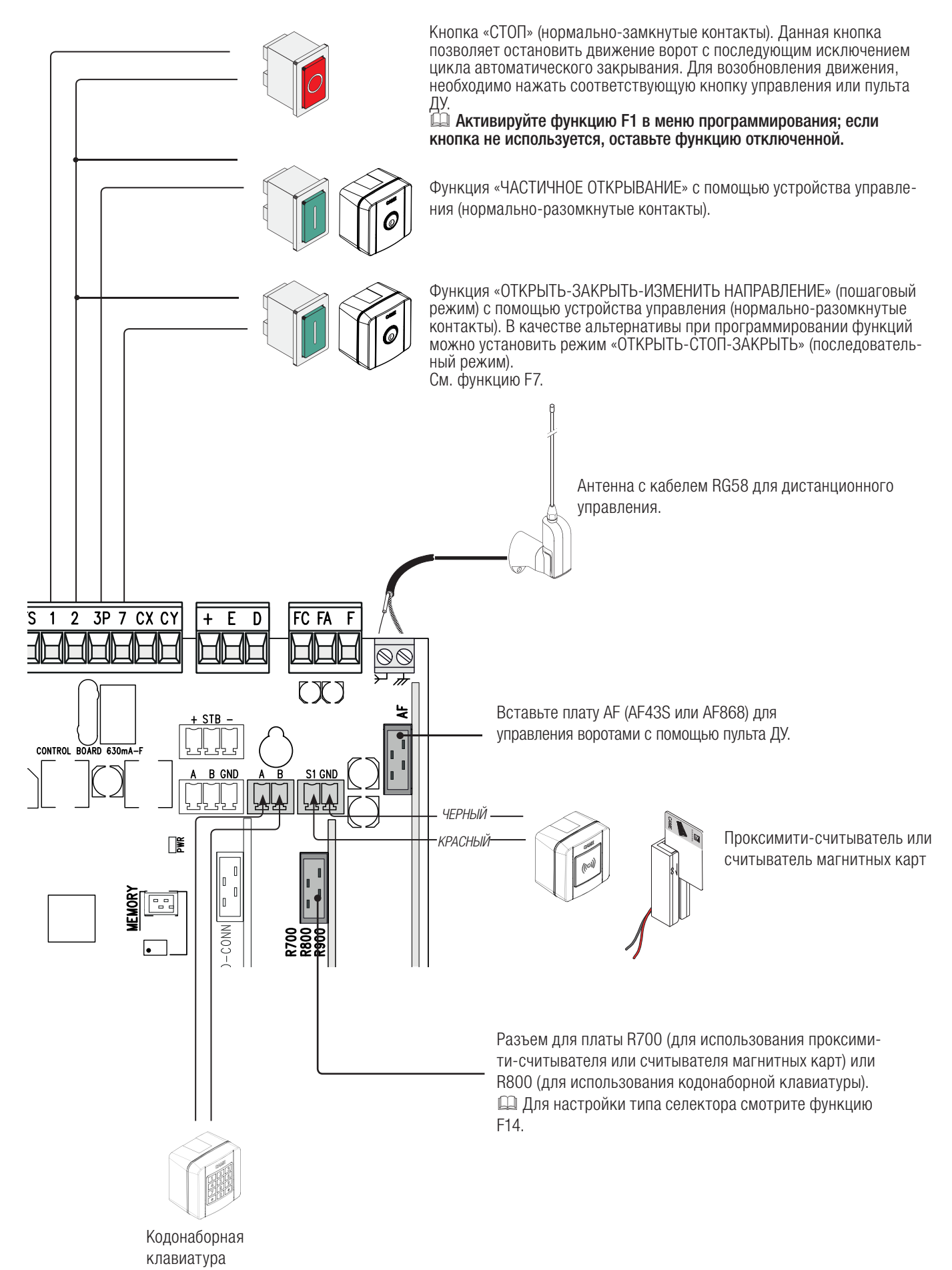

#### УСТРОЙСТВА БЕЗОПАСНОСТИ

#### **Фотоэлементы**

Выберите режим работы для контактов CX или CY (нормально-замкнутых), предназначенных для подключения устройств безопасности, например, фотоэлементов.

Смотрите функции F2 (контакты CX) или F3 (контакты CY) в режиме:

- C1: «Открывание в режиме закрывания». Размыкание контактов во время закрывания ворот приводит к изменению направления движения на противоположное, вплоть до полного открывания.

- C2: «Закрывание в режиме открывания». Размыкание контактов во время открывания ворот приводит к изменению направления движения на противоположное, вплоть до полного закрывания.

- C3: «Частичный стоп». Остановка движущихся ворот с последующим включением автоматического режима закрывания (если эта функция выбрана);

- C4: «Обнаружение препятствия». Ворота останавливаются при обнаружении препятствия и возобновляют движение после его исчезновения или устранения.

Если контакты CX и CY не используются, отключите их при программировании функций.

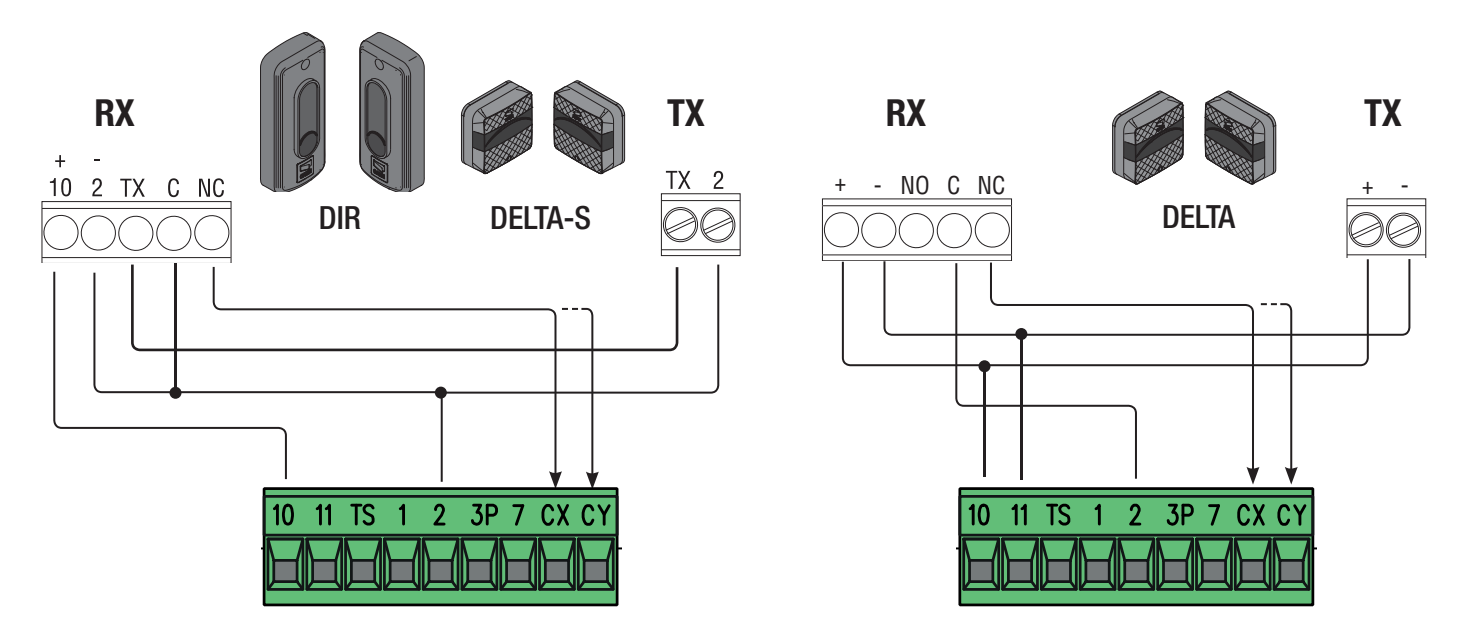

#### **Самодиагностика фотоэлементов**

Каждый раз при подаче команды на открывание или закрывание плата управления проверяет работоспособность устройств безопасности.

При обнаружении отклонений в работе устройств безопасности любая команда управления блокируется, а на дисплее появляется сообщение Er4.

Активируйте функцию F5 при программировании.

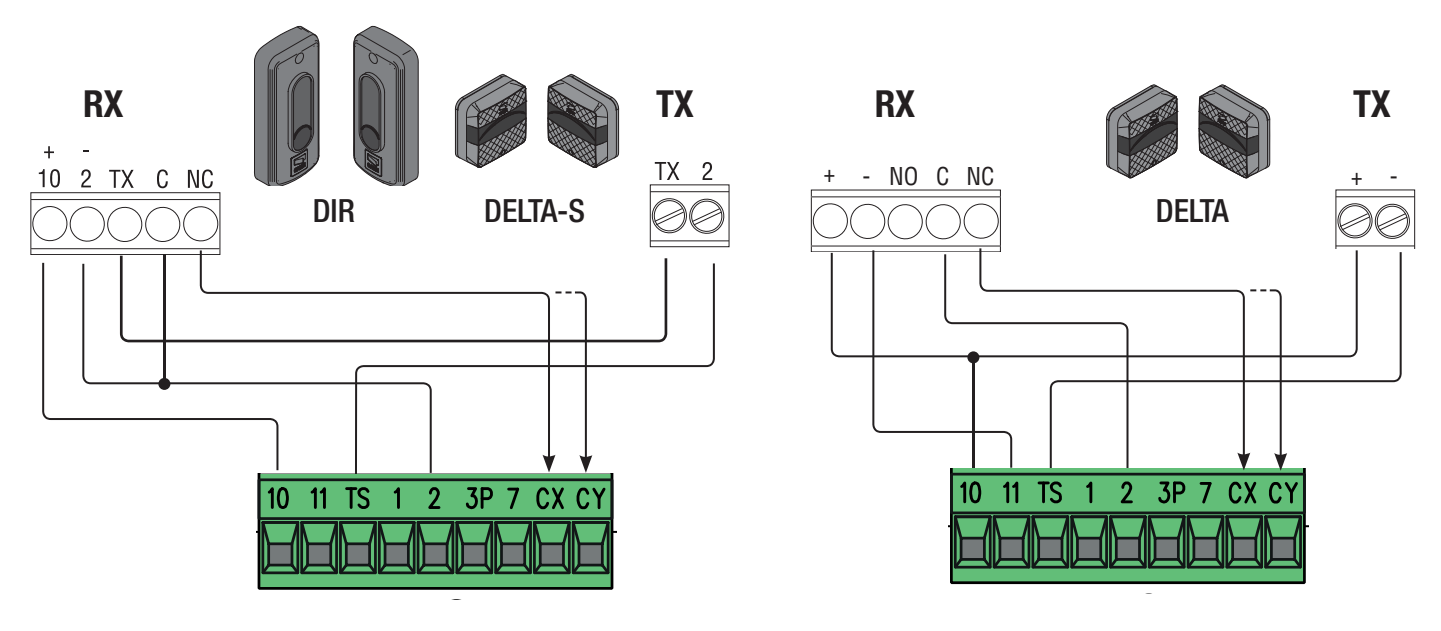

#### **Чувствительные профили**

Выберите режим работы для контактов CX или CY (нормально-замкнутых), предназначенных для подключения устройств безопасности, например, чувствительных профилей.

Смотрите функции F2 (контакты CX) или F3 (контакты CY) в режиме:

- C7 (чувствительные профили с сухим контактом) или r7 (резистивные чувствительные профили 8K2), открывание в режиме закрывания.

Размыкание контактов во время закрывания ворот приводит к изменению направления движения на противоположное, вплоть до полного открывания. - C8 (чувствительные профили с сухим контактом) или r8 (резистивные чувствительные профили 8K2), закрывание в режиме открывания.

Размыкание контактов во время открывания ворот приводит к изменению направления движения на противоположное, вплоть до полного закрывания. Если контакты CX и CY не используются, отключите их при программировании функций.

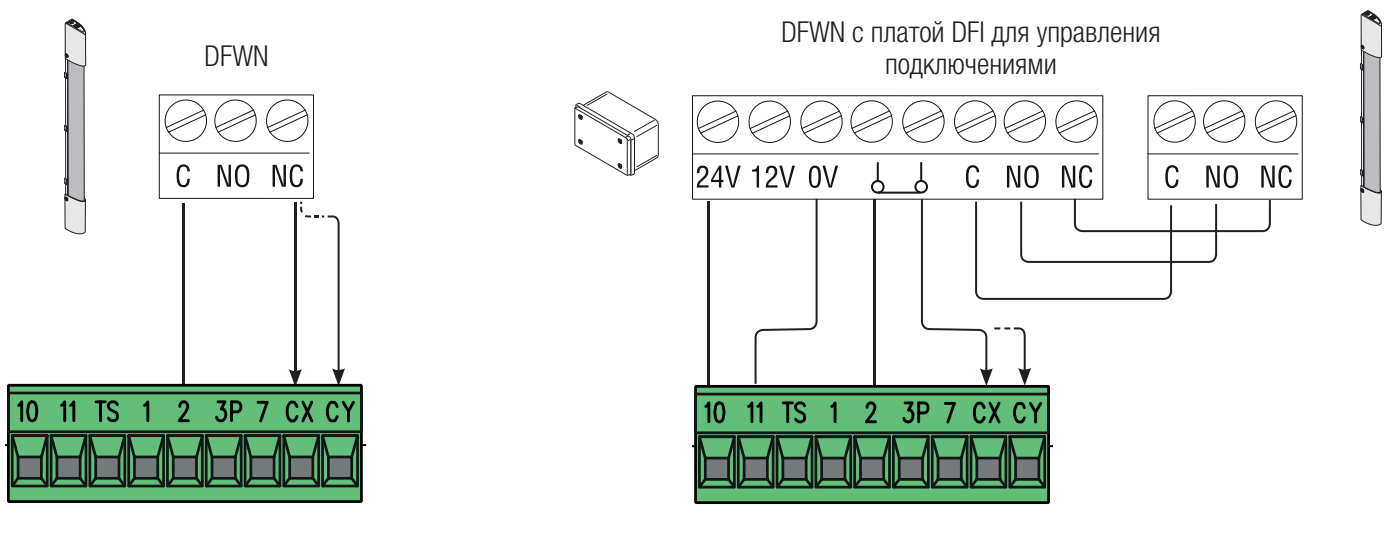

## БЕСПРОВОДНЫЕ УСТРОЙСТВА RIO

Вставьте плату RIOCN8WS в специальный разъем на плате управления.

Выберите функцию, присваиваемую беспроводному устройству (F65, F66, F67 и F68).

Настройте беспроводные устройства (RIOED8WS, RIOPH8WS и RIOLX8WS), следуя инструкциям, содержащимся в технической документации на каждый аксессуар.

Если устройства не настроены с помощью платы RIOCN8WS, на дисплее появится сообщение об ошибке «E 18».

! В случае радиопомех беспроводная система блокирует нормальную работу автоматики, а на дисплее появляется сообщение об ошибке «E17».

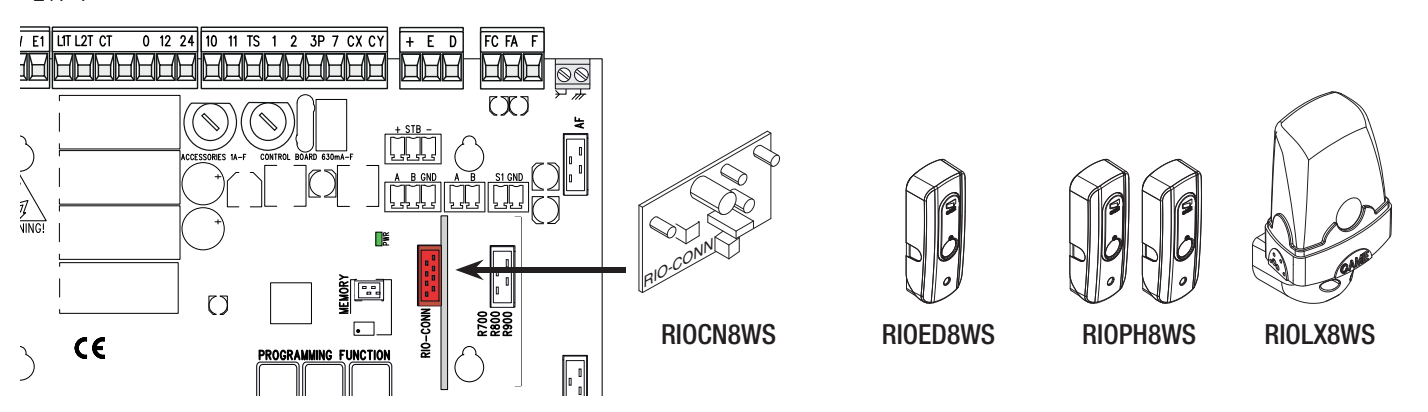

# РАБОТА В СИНХРОННОМ РЕЖИМЕ ИЛИ РЕЖИМЕ CRP (CAME REMOTE PROTOCOL)

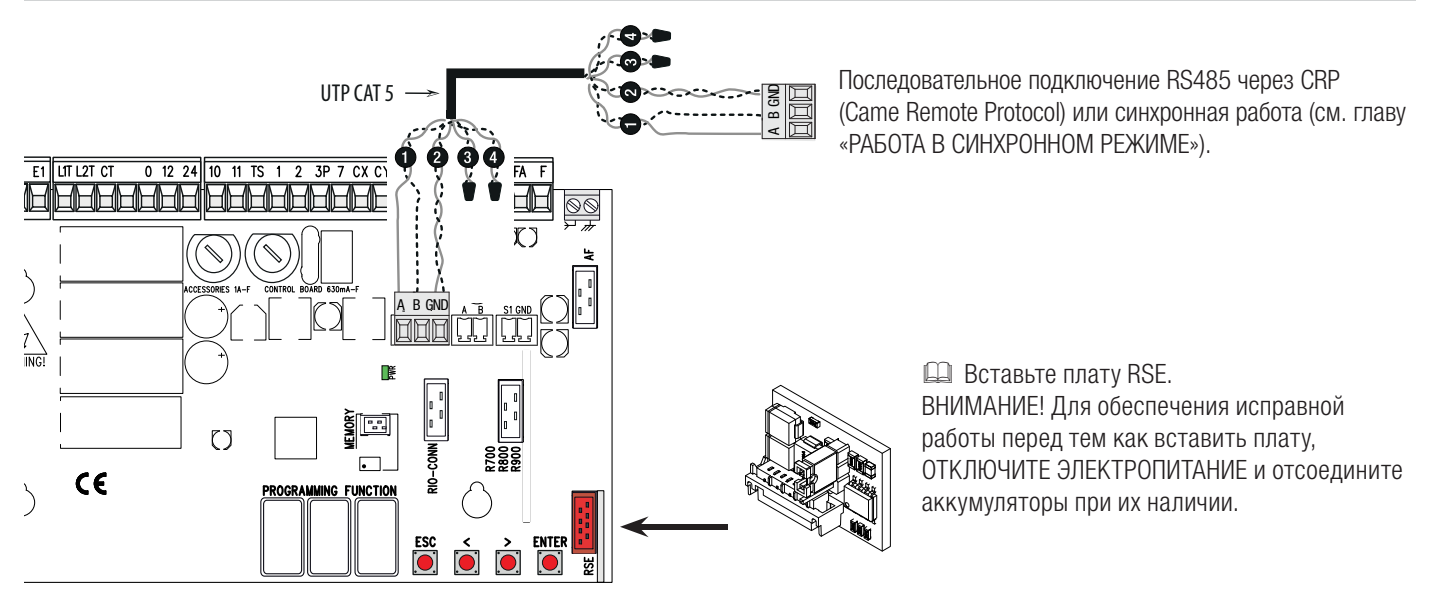

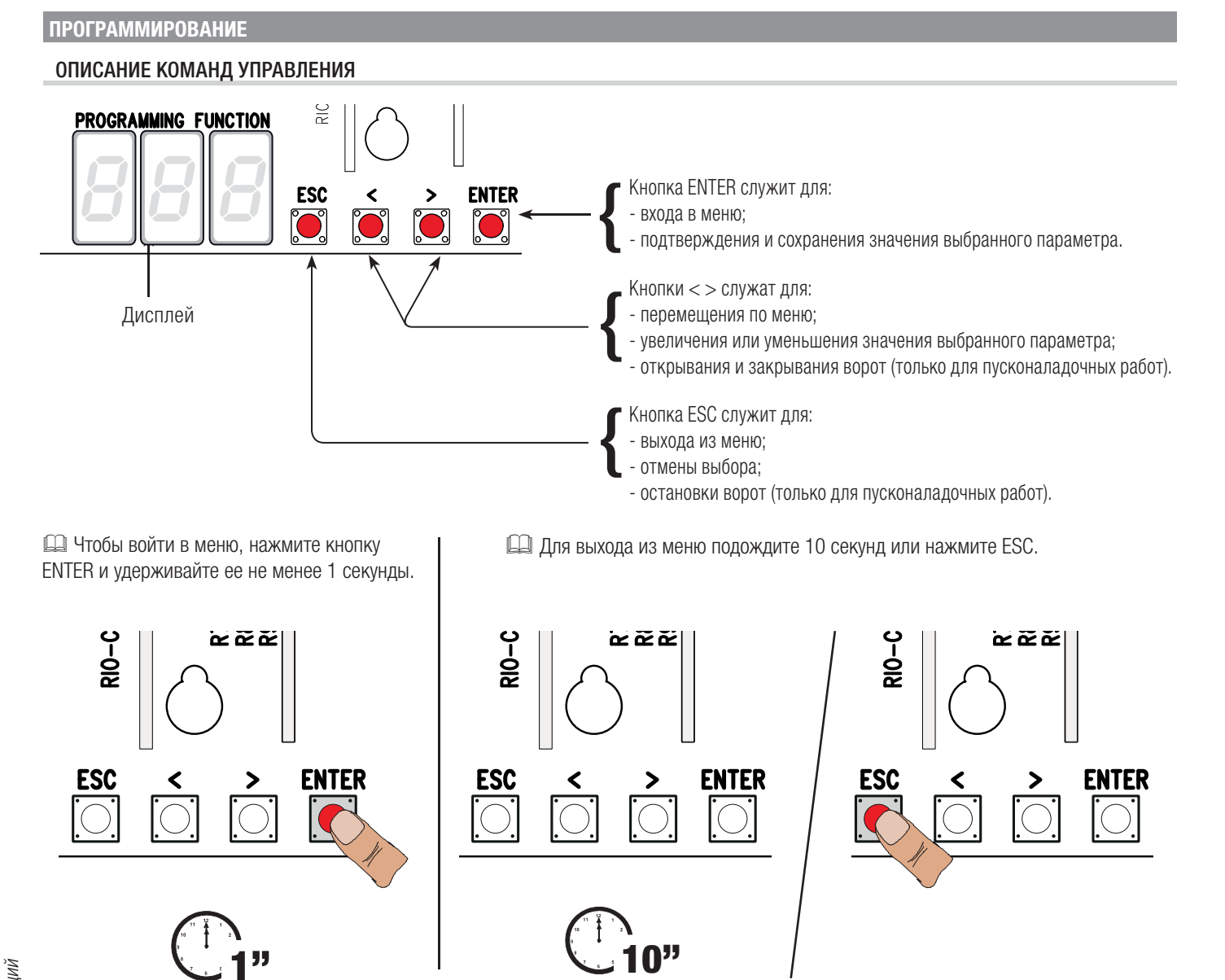

# МЕНЮ «ФУНКЦИИ»

 $\triangle$  Программирование можно выполнять только после полной остановки автоматической системы. При активном меню управление автоматикой не возможно.

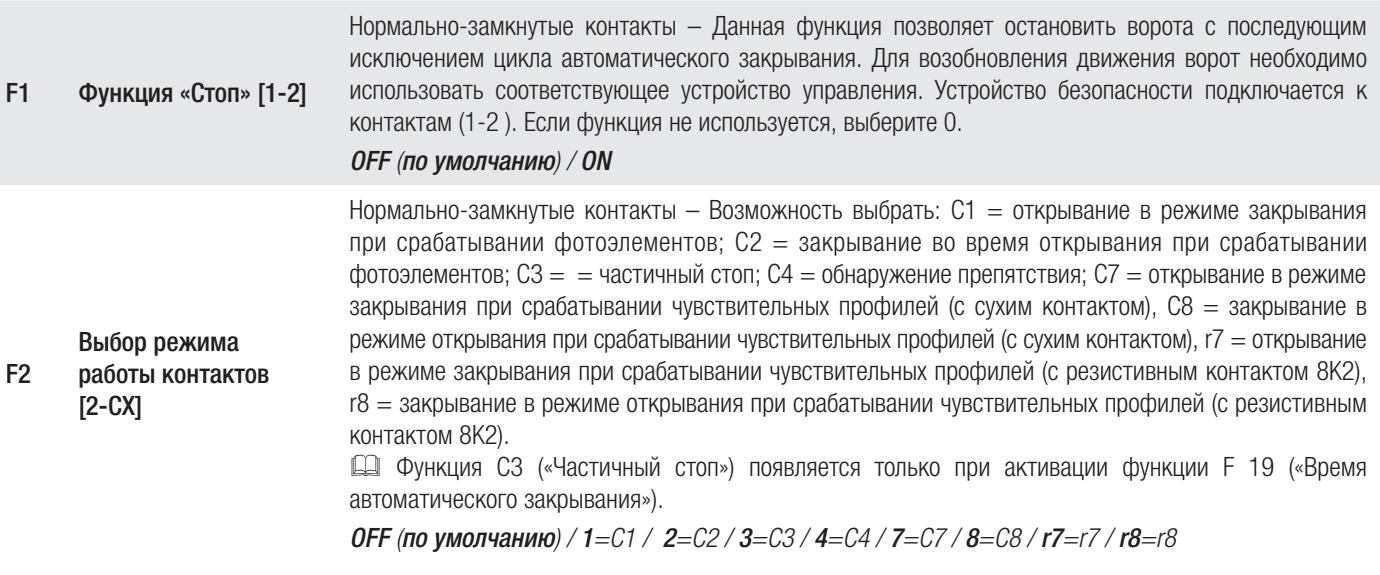

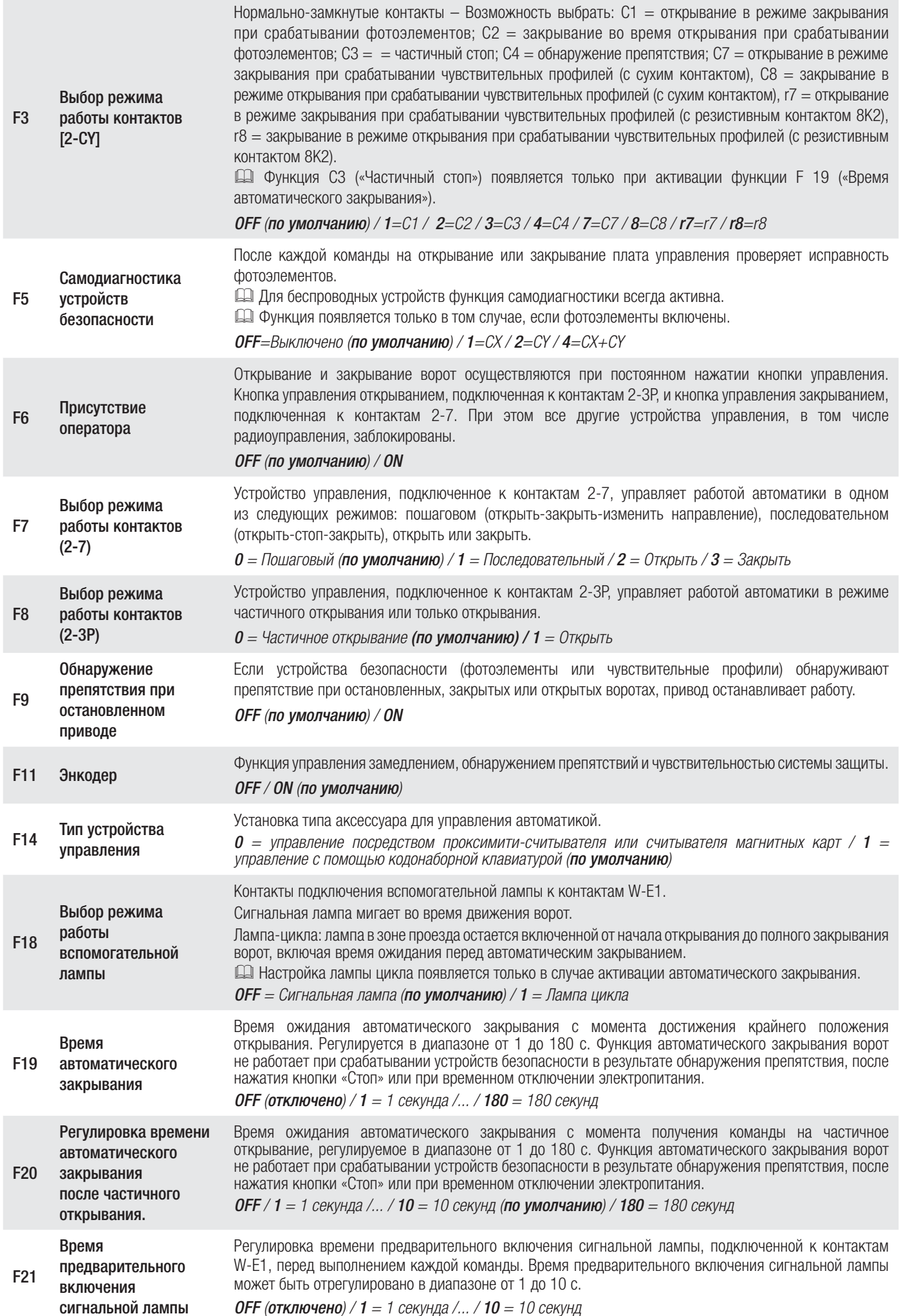

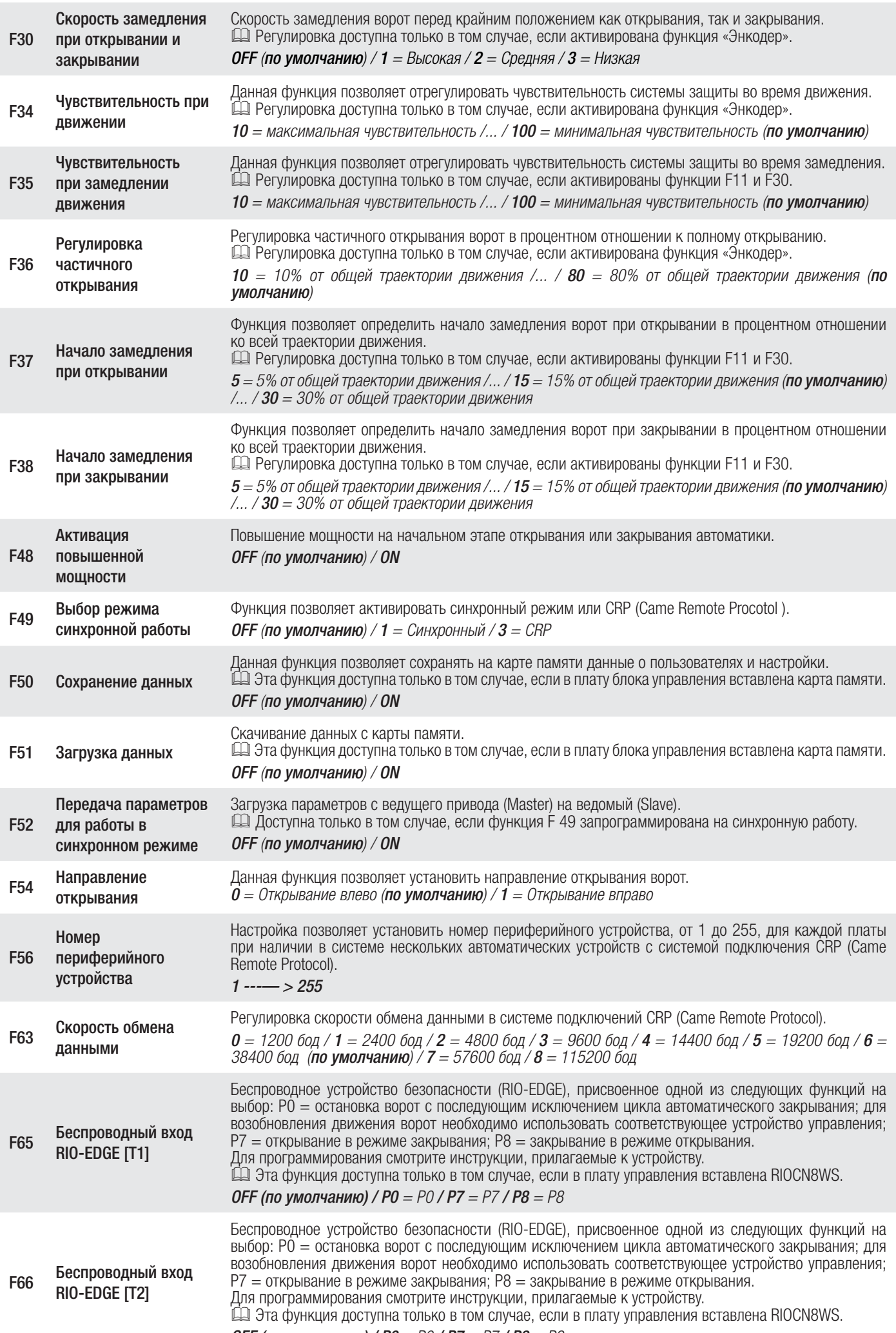

ОFF (по умолчанию) /  $P0 = PQ$  /  $P7 = P7$  /  $P8 = P8$ 

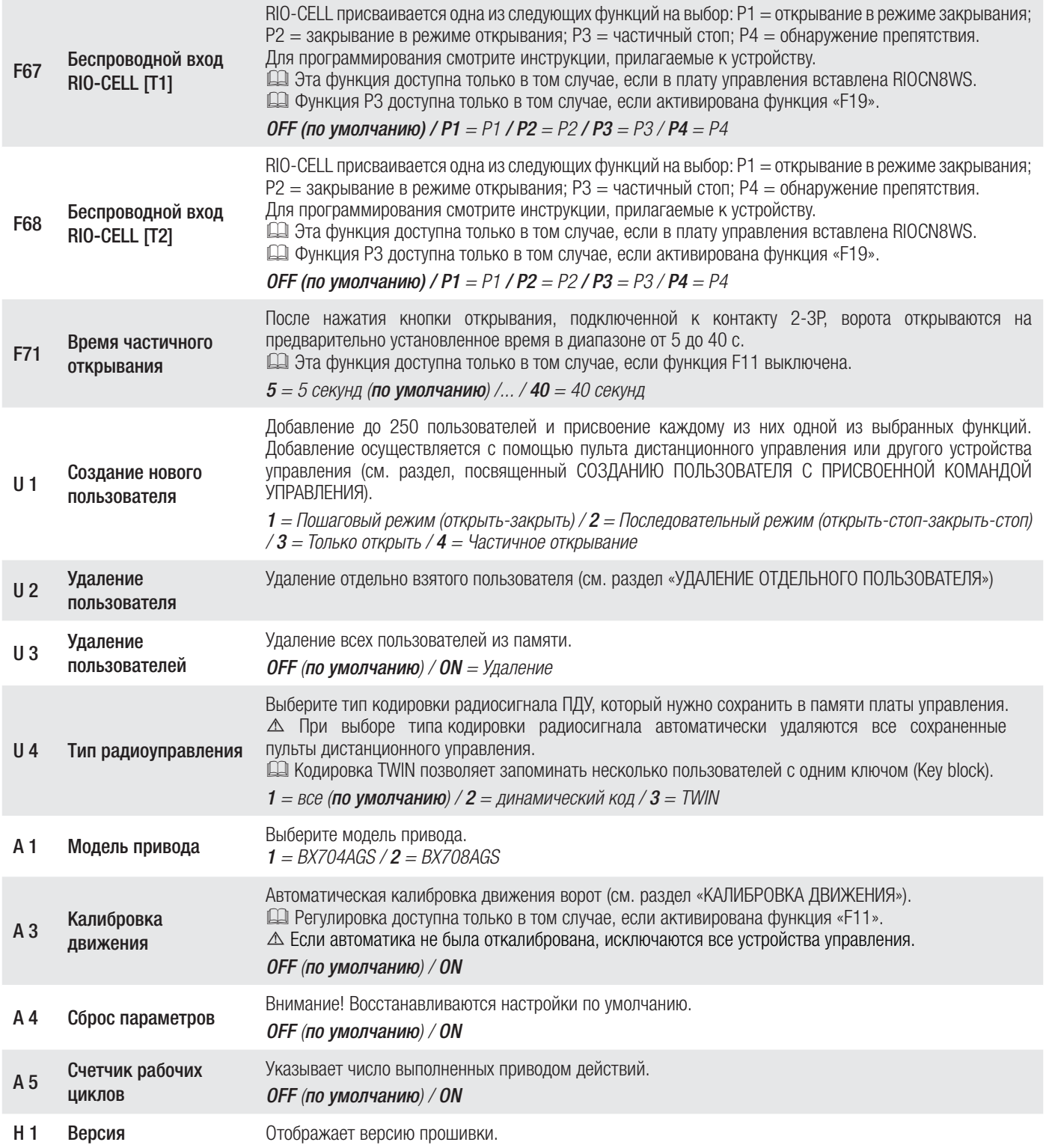

## **ЗАПУСК СИСТЕМЫ**

Перед тем как продолжить, убедитесь в отсутствии каких-либо препятствий и наличии механических упоров открывания и закрывания. Подайте напряжение и выполните запуск системы.

Важно! Программирование следует начинать с функций: F54 («Направление открывания»), F1 («Стоп»), A3 («Калибровка движения») и А1 (Выбор модели привода).

По завершении программирования проверьте правильность работы автоматики и подключенных к ней аксессуаров. Используйте кнопки < > для открывания и закрывания ворот и кнопку ESC для их остановки.

! После подачи напряжения на систему ворота будут открываться. На этом этапе невозможно закрыть ворота. Следует дождаться полного открывания ворот.

! Немедленно нажмите кнопку «СТОП» при обнаружении неполадок, неисправностей, подозрительного шума или вибрации, или неожиданного поведения системы.

# КАЛИБРОВКА ДВИЖЕНИЯ

! Перед тем как отрегулировать движение, установите ворота в средней точке траектории движения, убедитесь в отсутствии каких-

либо препятствий и наличии механических упоров открывания и закрывания.

! Использование механических упоров является обязательным.

Важно! Во время калибровки все устройства безопасности будут отключены.

Выберите [A 3]. Подтвердите, нажав ENTER. ❶

Выберите [ON]. Нажмите ENTER, чтобы подтвердить выполнение автоматической калибровки движения. ❷ Ворота закроются до упора...❸

... затем ворота полностью откроются.  $\bullet$ 

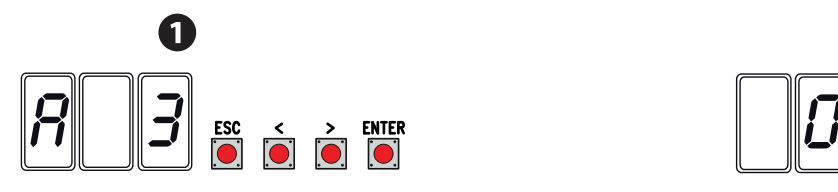

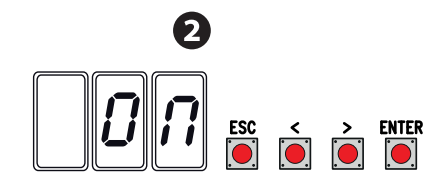

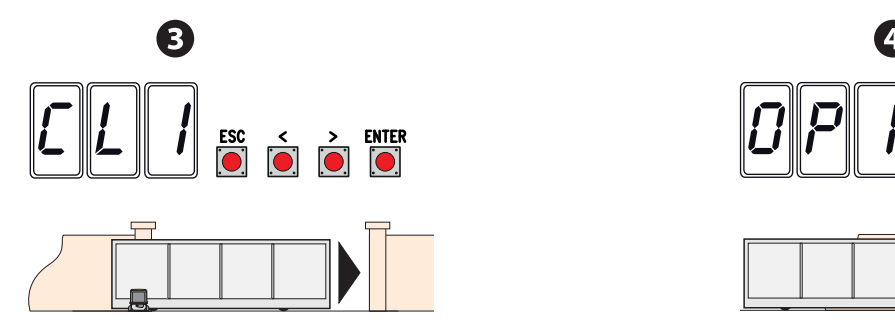

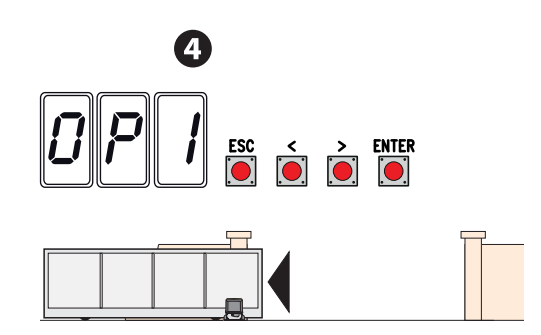

# **ПРОГРАММИРОВАНИЕ ПОЛЬЗОВАТЕЛЕЙ**

 При создании/удалении пользователей на дисплее отображаются мигающие числа, указывающие на свободные номера ячеек памяти, которые могут быть использованы для добавления новых пользователей (макс. 250 пользователей).

Перед тем как приступить к добавлению пользователей, убедитесь в том, что плата радиоприемника (AF) вставлена в разъем (см. раздел «УСТРОЙСТВА УПРАВЛЕНИЯ»).

# ДОБАВЛЕНИЕ ПОЛЬЗОВАТЕЛЕЙ С РАЗНЫМИ ФУНКЦИЯМИ УПРАВЛЕНИЯ

Выберите U 1. Подтвердите, нажав ENTER. ❶

Выберите режим управления, который хотите присвоить данному пользователю. Режимы управления:

- $-1 =$  пошаговый режим (открыть-закрыть);
- 2 = последовательный режим (открыть-стоп-закрыть-стоп);
- $-3 =$  только открыть;
- $-4$  = частичное открывание/пропуск пешехода.

Подтвердите, нажав кнопку ENTER... ❷

на дисплее появится число от 1 до 250, которое будет мигать в течение нескольких секунд. Введите код с помощью пульта ДУ или другого устройства управления (например: кодонаборной клавиатуры, проксимити-устройства). ❸

**ДА Занесите данные пользователя в таблицу «СПИСОК ЗАРЕГИСТРИРОВАННЫХ ПОЛЬЗОВАТЕЛЕЙ»**.

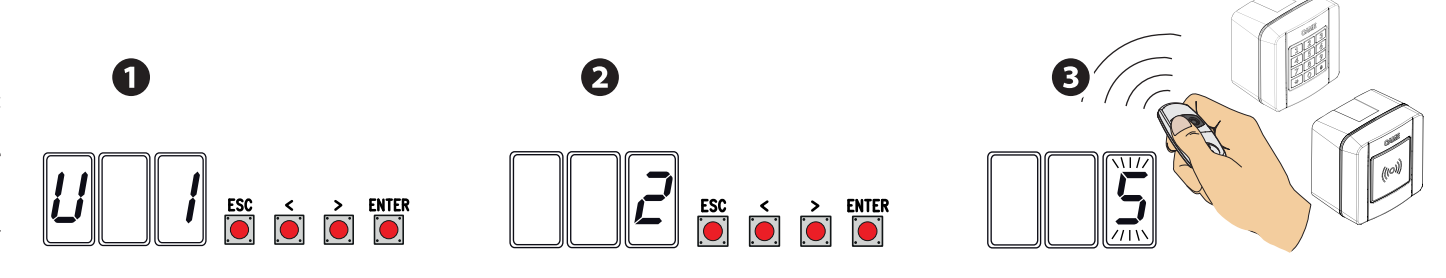

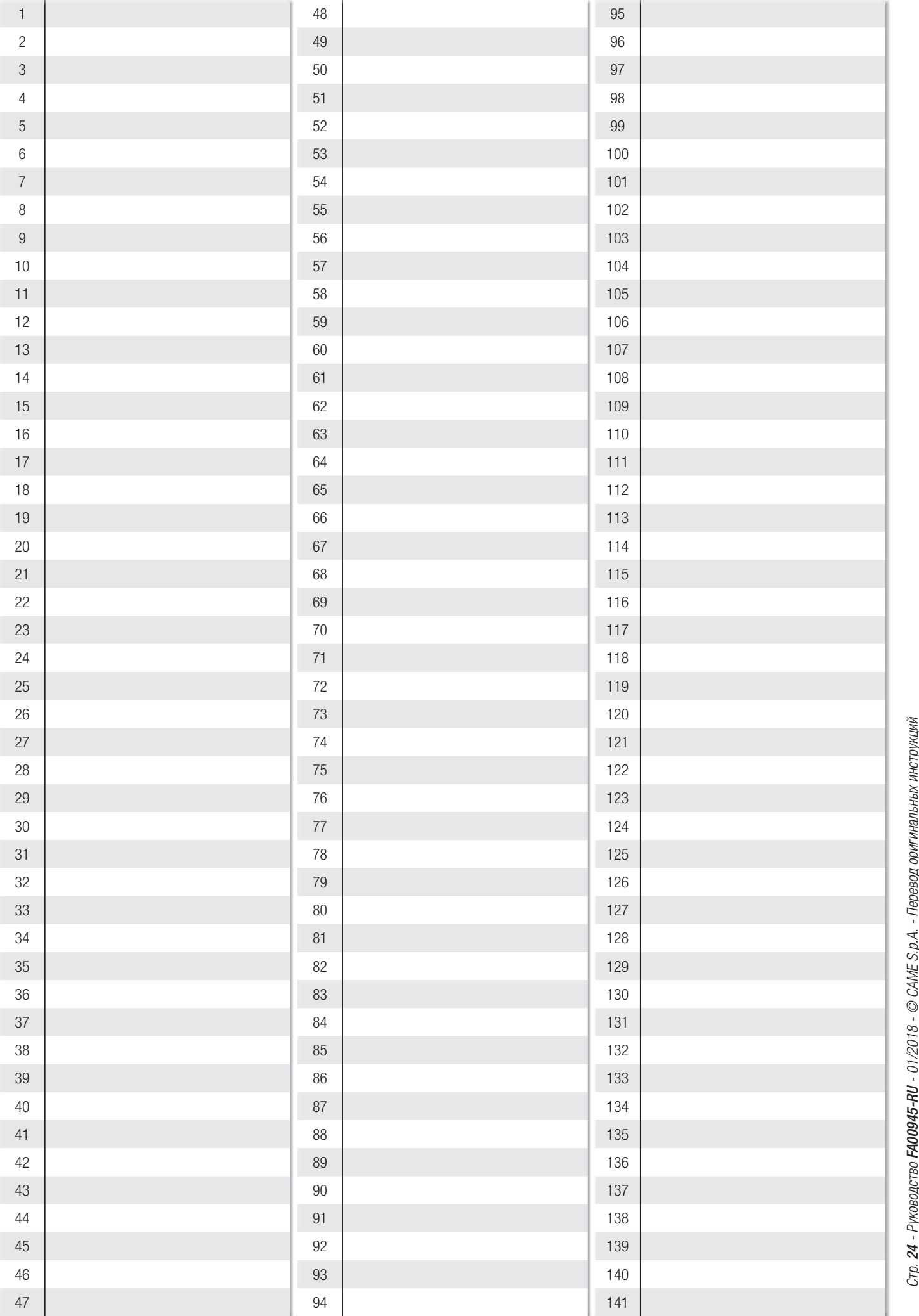

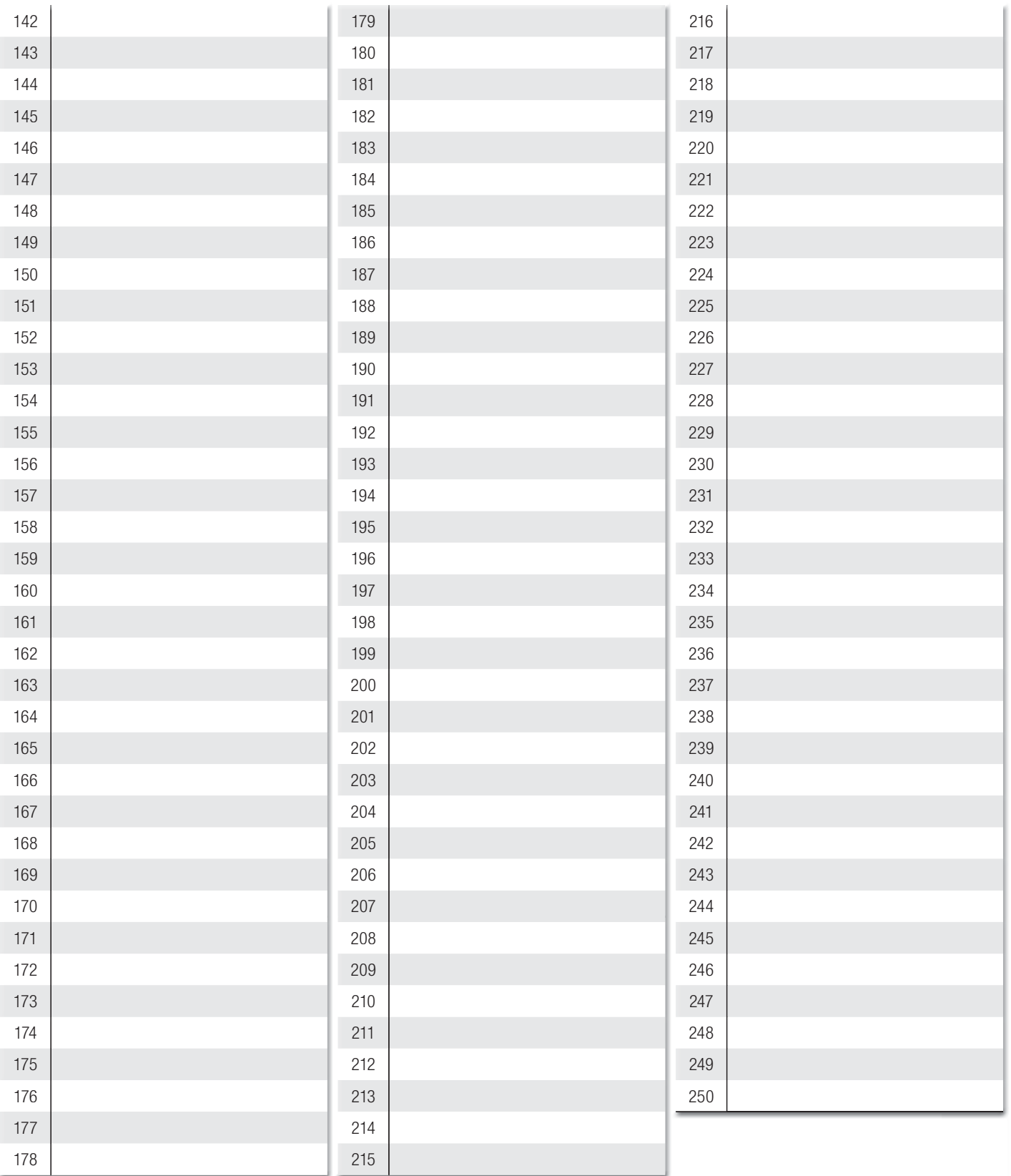

# УДАЛЕНИЕ ОТДЕЛЬНОГО ПОЛЬЗОВАТЕЛЯ

Выберите U 2. Подтвердите, нажав ENTER. ❶ Выберите номер удаляемого пользователя, используя клавиши со стрелками. Подтвердите, нажав кнопку ENTER...  $\bullet$ ... на дисплее появится надпись CLr, подтверждающая удаление. <sup>•</sup>

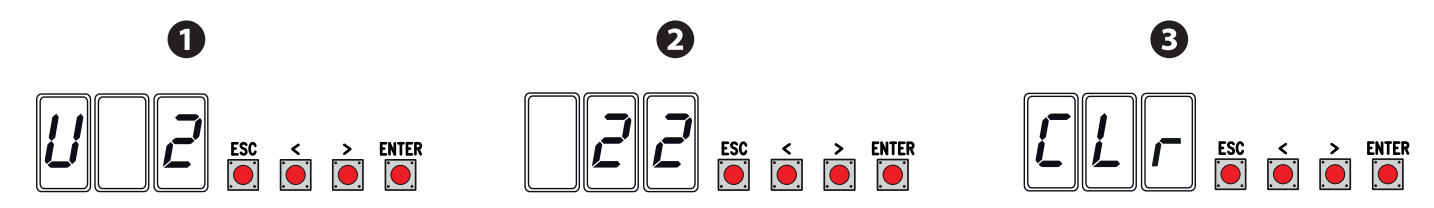

#### **СОХРАНЕНИЕ И ЗАГРУЗКА ДАННЫХ (ПОЛЬЗОВАТЕЛЕЙ И ПАРАМЕТРОВ НАСТРОЙКИ) С ПОМОЩЬЮ КАРТЫ ПАМЯТИ**

Процедура сохранения данных о пользователях и настройках системы, а также их последующего использования в другой системе с помощью другой платы управления.

Внимание! Операции добавления и извлечения данных с карты памяти выполняются после обесточивания системы. Вставьте карту памяти в специальный разъем платы управления. ❶

Выберите ON для функции F50 и нажмите ENTER для подтверждения сохранения данных на карте памяти. ❷

Вытащите карту памяти и вставьте ее в разъем на другой плате управления. ❸

Выберите ОN для функции F51 и нажмите ENTER для подтверждения загрузки данных с карты памяти.  $\bullet$ После сохранения данных необходимо извлечь карту памяти.

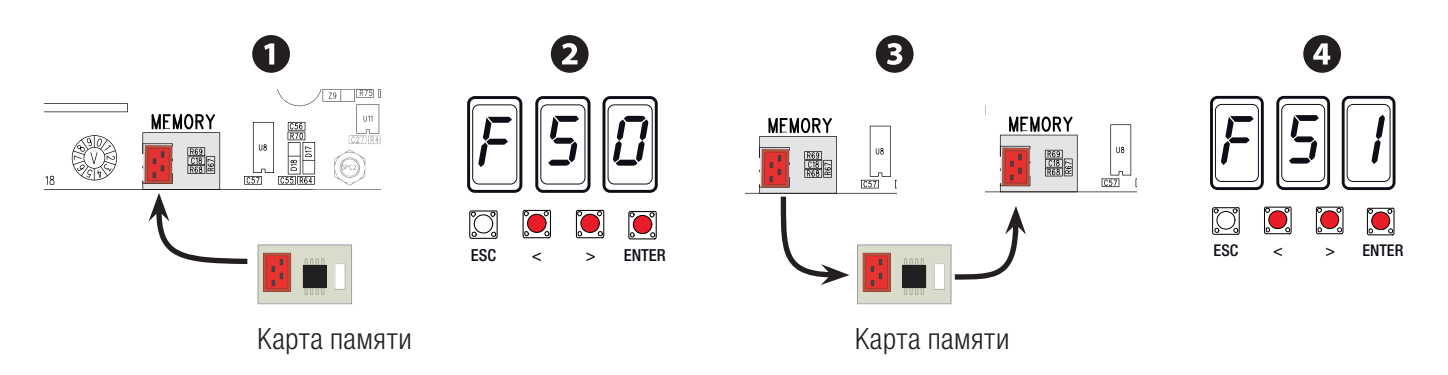

# **СООБЩЕНИЯ ОБ ОШИБКАХ**

Сообщения об ошибках отображаются на дисплее.

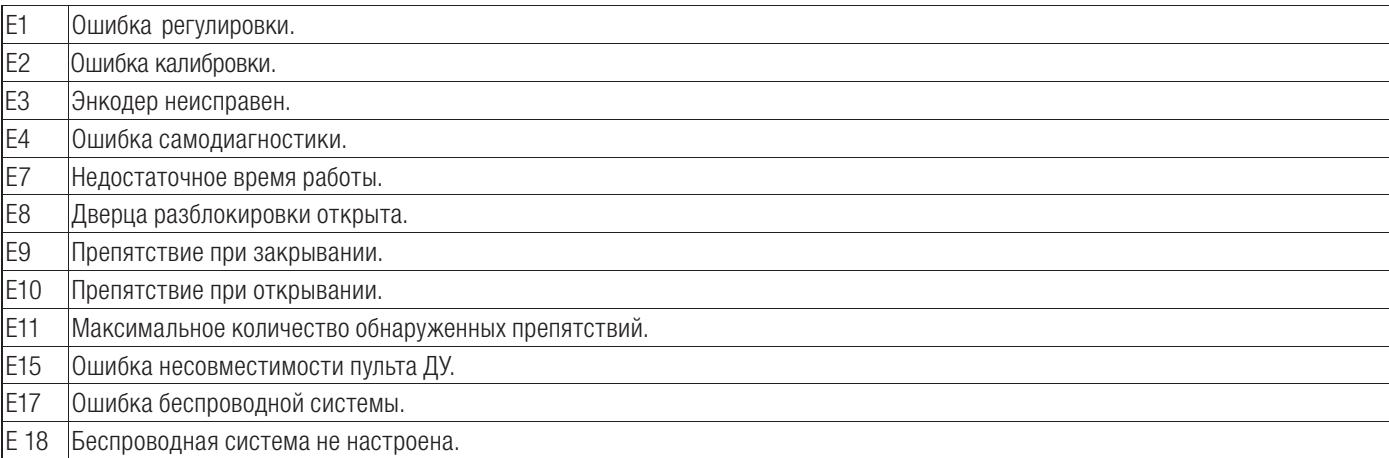

## **ЗАКЛЮЧИТЕЛЬНЫЕ РАБОТЫ**

По завершении настройки системы и добавления пользователей, установите и зафиксируйте крышки, обращая внимание на то, чтобы не повредить провода.

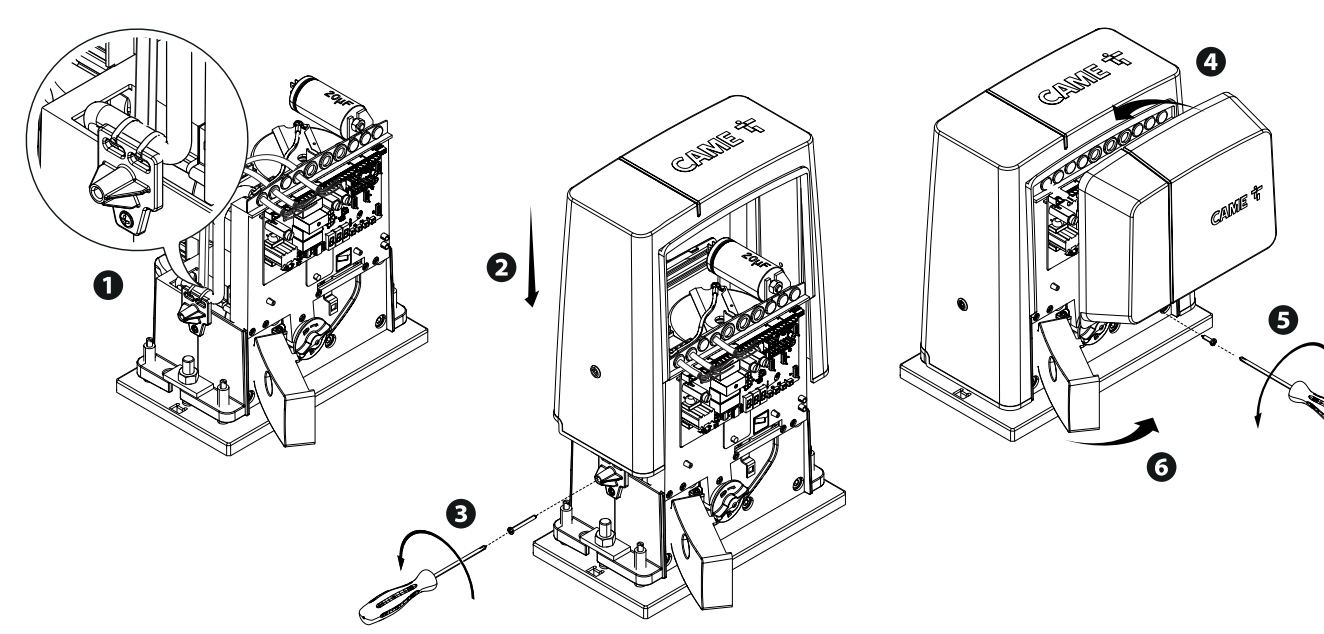

# **ВОЗМОЖНЫЕ НЕИСПРАВНОСТИ И СПОСОБЫ ИХ УСТРАНЕНИЯ**

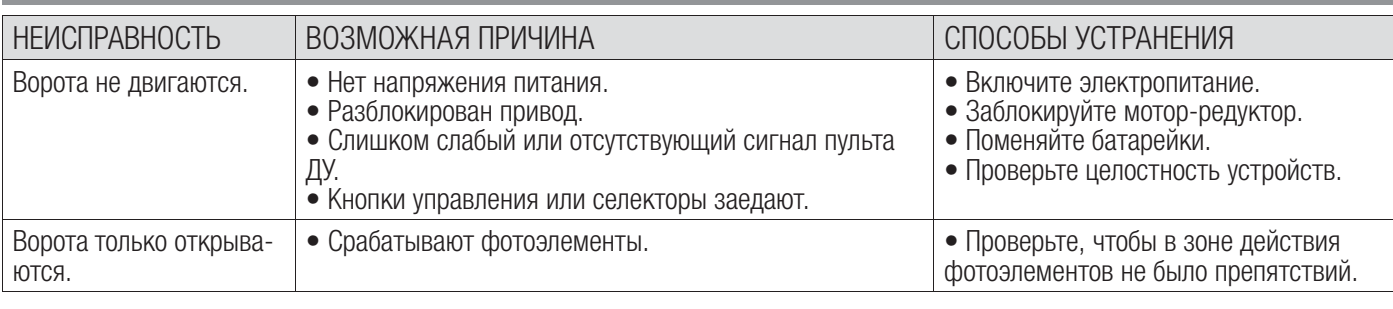

# **СИНХРОННАЯ РАБОТА**

## Электрические подключения

Вставьте плату RSE в разъем платы управления в обеих автоматических системах.

Подключите две платы управления кабелем типа CAT 5 (макс. 1 000 м) к контактам A-A / B-B / GND-GND, см. раздел «СИНХРОННЫЙ РЕЖИМ РАБОТЫ».

Подключите все устройства управления, безопасности и декодирования к плате управления ведущей автоматики (MASTER).

# Программирование пользователей

Выполните процедуру добавления пользователя с присвоенной командой управления на плате управления MASTER.

# Программирование работы

Выполните только на ВЕДУЩЕЙ плате управления следующие действия по настройке:

- выберите 1 (синхронный режим) для функции F49 и нажмите ENTER для подтверждения;
- выберите направление открывания с помощью функции F54 и нажмите ENTER для подтверждения;
- выберите ON для функции F52 и нажмите ENTER для подтверждения передачи параметров для работы в синхронном режиме; -
- выберите ON для функции A3 и нажмите ENTER для выполнения калибровки движения.

Кнопки программирования ВЕДОМОЙ платы управления отключены.

# Выбор режимов работы

- Режим «ПОШАГОВЫЙ» или «ТОЛЬКО ОТКРЫТЬ». Обе створки открываются.
- Режим «ЧАСТИЧНОЕ/ПЕШЕХОДНОЕ ОТКРЫВАНИЕ». Открывается только створка ведущей (MASTER) автоматики.

О выборе типа управления и добавлении пользователей можно прочитать в разделе «ДОБАВЛЕНИЕ ПОЛЬЗОВАТЕЛЕЙ С РАЗНЫМИ ФУНКЦИЯМИ УПРАВЛЕНИЯ».

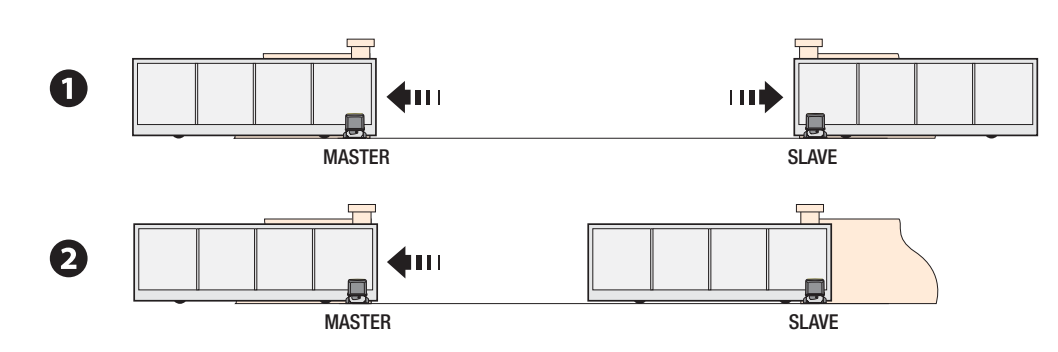

# **УТИЛИЗАЦИЯ**

☞ CAME S.p.A. имеет сертификат системы защиты окружающей среды UNI EN ISO 14001, гарантирующий экологическую

# безопасность на ее заводах.

Мы просим, чтобы вы продолжали защищать окружающую среду. САМЕ считает одним из фундаментальных пунктов стратегии рыночных отношений выполнение этих кратких руководящих принципов:

# УТИЛИЗАЦИЯ УПАКОВКИ

Упаковочные компоненты (картон, пластмасса и т. д.) — твердые отходы, утилизируемые без каких-либо специфических трудностей. Необходимо просто разделить их так, чтобы они могли быть переработаны.

Утилизацию необходимо проводить в соответствии с действующим законодательством местности, в которой производилась эксплуатация изделия.

НЕ ЗАГРЯЗНЯЙТЕ ОКРУЖАЮЩУЮ СРЕДУ!

# УТИЛИЗАЦИЯ ИЗДЕЛИЯ

Наша продукция изготовлена с использованием различных материалов. Бóльшая их часть (алюминий, пластмасса, сталь,

электрические кабели) ассимилируется как городские твердые отходы. Они могут быть переработаны специализированными компаниями.

Другие компоненты (электронные платы, батарейки пультов дистанционного управления и т.д.), напротив, могут содержать загрязняющие вещества.

Они должны передаваться компаниям, имеющим лицензию на их переработку.

Утилизацию необходимо проводить в соответствии с действующим законодательством местности, в которой производилась эксплуатация изделия.

НЕ ЗАГРЯЗНЯЙТЕ ОКРУЖАЮЩУЮ СРЕДУ!

Fabbricante / Manufacturer / Hersteller / Fabricant / Fabricante / Fabricante<br>/ Wytwórca / Fabrikant

Came S.p.a.

**CAME** 

indirizzo / address / adresse / adresse / dirección / endereço / adres / adres Via Martiri della Libertà 15 - 31030 Dosson di Casier, Treviso - Italy

DICHIARA CHE LE AUTOMAZIONI PER CANCELLI SCORREVOLI / DECLARES THAT THE DRIVES FOR SLIDING GATES /<br>ERKLÂRT DASS DIE AUTOMATISIERUNGEN FÜR SCHIEBETORE / DECLARE QUE LES AUTOMATISATIONS POUR<br>PORTAILS COULISSANTS / DECLARA QU

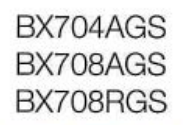

SONO CONFORMI ALLE DISPOSIZIONI DELLE SEGUENTI DIRETTIVE / THEY COMPLY WITH THE PROVISIONS OF THE FOLLOW-<br>ING DIRECTIVES / DEN VORGABEN DER FOLGENDEN RICHTLINIEN ENTSPRECHEN / SONT CONFORMES AUX DISPOSITIONS<br>DES DIRECTIVES

EUROPEJSKICH / VOLDOEN AAN DE VOORSCHRIFTEN VAN DE VOLGENDE RICHTLUNEN:<br>- COMPATIBILITA' ELETTROMAGNETICA / ELECTROMAGNETIC COMPATIBILITY / ELEKTROMAGNETISCHE<br>VERTRÄGLICHKEIT / COMPATIBILITÉ ÉLECTROMAGNÉTIQUE / COMPATIBILI

EN SO CHARAZIONE DI INCORPORAZIONE allegato /DECLARATIONOF INCORPORATION amnex / ERKLÄRUNG FÜR DEN<br>DE MOARALOBIO / DROM anone DOORPORATION amnexe / DECLARACIÓN DE INCORPORACIÓN amento / DECLARAÇÃO<br>DE INCORPORAÇÃO amexo / D Riferimento norme armonizzate ed altre norme tecniche / Refer to<br>European regulations and other technical regulations / Harmonisierte<br>Bezugsnormen und andere technical regulations / Reference aux normes<br>harmonisées et aux EN 61000-6-2:2005 EN 61000-6-3:2007+A1:2011 EN 62233:2008 EN 60335-1-2012+A11-2014 EN 60335-2-103:2015 RISPETTANO I REQUISITI ESSENZIALI APPLICATI: / MEET THE APPLICABLE ESSENTIAL REQUIREMENTS: / DEN WESENTLICHEN<br>ANGEMANDTEN ANFORDERUNGEN ENTSPRECHEN: / RESPECTENT LES CONDITIONS REQUISES NECESSAIRES APPLIQUEES:<br>/ CUMPLEN CO 1.1.3; 1.1.5; 1.2.1; 1.2.2; 1.3.2; 1.3.7; 1.3.8.1; 1.4.1; 1.4.2; 1.5.1; 1.5.6; 1.5.8; 1.5.9; 1.5.9; 1.5.13; 1.6.1; 1.6.3; 1.6.4; 1.7.1; 1.7.2; 1.7.4 THE THE RELEVANT THAT A COSTITURE LA DOCUMENTAZIONE TECNICA PERTINENTE / PERSON AUTHORISED TO COMPILE THE RELEVANT TECHNICAL, DOCUMENTATION /<br>PERSON DIE BEVOLLMÄCHTIGT IST, DIE RELEVANTEN TECHNISCHEN UNTERLAGEN ZUSMAIENZUS SAMEN TE STELLEN. CAME S.p.a. Carvice Capperty and the state complete in conformits all'allegato VIB. / The pertinent technical documentation has been drawn up in compliance with attached<br>document VIB. / Dis relevants technische Dokumentation wurde ent The Construction of the payable internal comparisons and comparison of the College and Construction of the constrained once in the constrained once in the section is constrained to product a comparison of the constrained a VIETA / FORBIDS / VERBIETET / INTERDIT / PROHIBE / PROIBE / ZABRANIA SIE / VERBIEDT la messa in servizio finchi la macchia finisia de Media (a Media Contentium Carry / INTERNITY / INTERNITY / INTERNITY / INTERNITY / INTERNITY / INTERNITY / INTERNITY / INTERNITY / INTERNITY / INTERNITY / INTERNITY / INTERN Dosson di Casier (TV) Legale Rappresentante / Legal Representative /Gesetzlicher<br>Vertreter / Representant Legal / Representante Legal /<br>Representante Legal / Prawny Przedstawiciel / Juridische 30 Novembre / November / November / Novembre / Noviembre / Novembro / Vertegenwoordigen yez<br>V Listopad / November 2017 Paolo Menuzzo Fascicolo tecnico a supporto / Supporting technical dossier / Unterstützung technische Dossier / soutenir dossier technique / apoyo expediente<br>técnico / apoiar dossier técnico / wspieranie dokumentacji technicznej / onders Came S.n.a.

Via Martiri della Libertà, 15 - 31030 Dosson di Casier - Treviso - Italy - Tel. (+39) 0422 4940 - Fax (+39) 0422 4941 Cap. Soc. 1.610.000,00 € - C.F. e P.I. 03481280265 - VAT IT 03481280265 - REA TV 275359 - Reg Imp. TV 03481280265

Содержание данного руководства может быть изменено в любое время без предварительного уведомления.

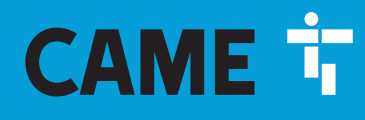

# CAME S.p.A.

Via Martiri Della Libertà, 15 31030 Dosson di Casier - Treviso - Italy tel. (+39) 0422 4940 - fax. (+39) 0422 4941